## **AUTO-Explorer updater**

AUTO-Explorer updater is intended for timely updating of AUTO-Explorer software products (*BMW-Explorer*, *ECU-Explorer*, etc.).

Download the program **[from](https://ftp.auto-explorer.com/downloads/auto-updater.exe) the link** and place it in the *BMW-Explorer* or *ECU-Explorer* folder.

*The principle of operation* is to check the versions of the installed AUTO-Explorer software products with the current versions of the corresponding products on the company's server at a specified time interval, as well as download the files necessary for updating and install updates on the user's computer.

After starting the program, an icon in the form of a magnifying glass moving across the page with text should appear on the taskbar. When you hover the mouse cursor over the icon, a message appears describing the state of the program.

If the icon is frozen, this is the first sign that the program may be frozen.

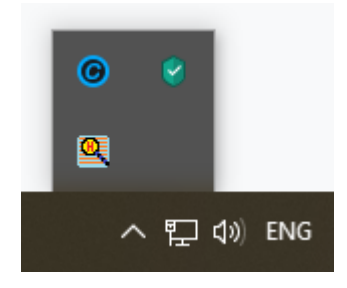

When you click on the program icon with the right mouse button, a menu for working with the program appears:

**Exit** - terminate the program.

**Search for updates** - an extraordinary search for possible software updates.

As soon as the search for updates begins, the first three menu items are blocked so that the user cannot prevent the program from correctly checking the versions of installed software products from the server.

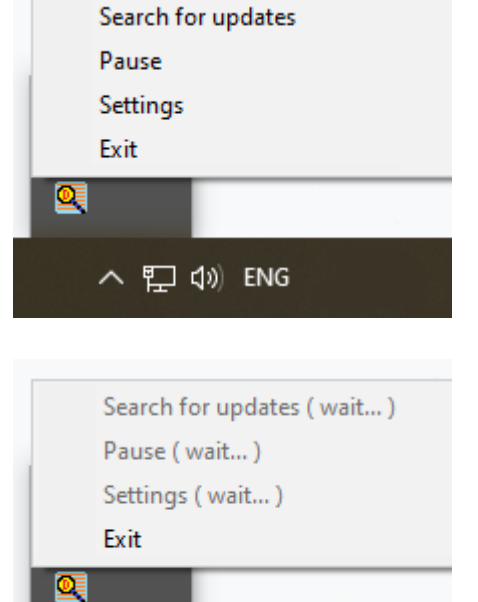

へ ロ (v) ENG

**Pause** - setting the time interval during which the program will not do anything (sleep mode).

The need for this option is to ensure that the program does not interfere with other programs to function normally within a specified period of time (for example: programming a car).

**Pause time** - you can choose one of the offered time intervals.

*Manual input* - you can manually enter a time interval that is not provided by the proposed options.

*Cancel pause* - end the previously set pause ahead of schedule and close the pause setting window.

*Ok* - set the selected / entered pause. If the data is inappropriate, the program will show a warning window.

*Cancel* - do not change anything and close the pause settings window.

**Settings** - setting several important parameters of the program that affect its further work.

*Check interval* - a field for selecting / entering the time interval after which the program starts the next reconciliation of the versions of the installed AUTO-Explorer software products.

The entered interval is logically divided into days, hours and minutes. You can select the suggested options from the drop-down menu or enter it manually. If the user enters a number without specifying its dimension (day, hour, minute), the program will issue a request with a request to clarify the dimension of the entered number.

*Run with Windows* - automatically launch the program at system startup.

*Wait … sec* - pause before starting the program. It is needed to reduce the load on the computer at system startup.

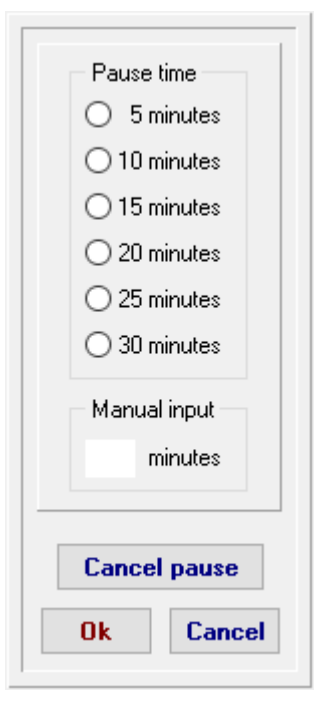

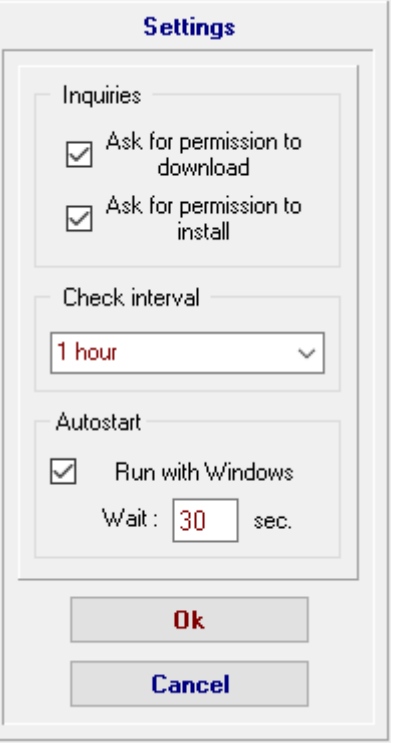

*Ok* - remember and apply all the entered data, close the settings window.

*Cancel* - close the settings window keeping the previous settings.

*Ask for permission to download* - ask the user for permission to upload files every time updates are found.

If you uncheck this item, the program will immediately start downloading new files when it detects updates.

*Ask for permission to install* - ask the user for permission to install new files every time updates are downloaded.

If you uncheck this item, the program will immediately start installing the updates after downloading the updates.

If, after downloading the updates, not all the programs being updated are completed and the request for permission to install is active, then the program will display such a request.

After a successful update of the AUTO-Explorer software, a corresponding notification will be displayed.

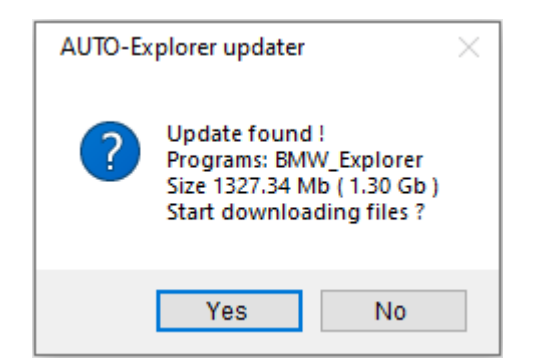

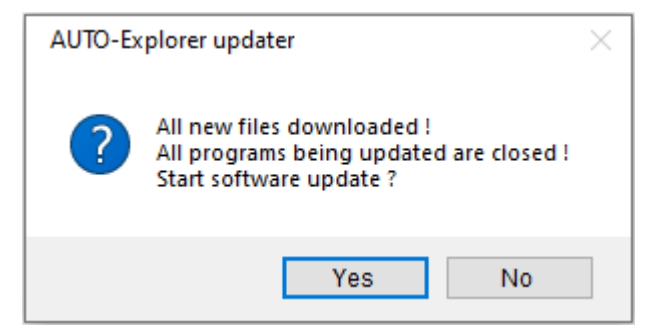

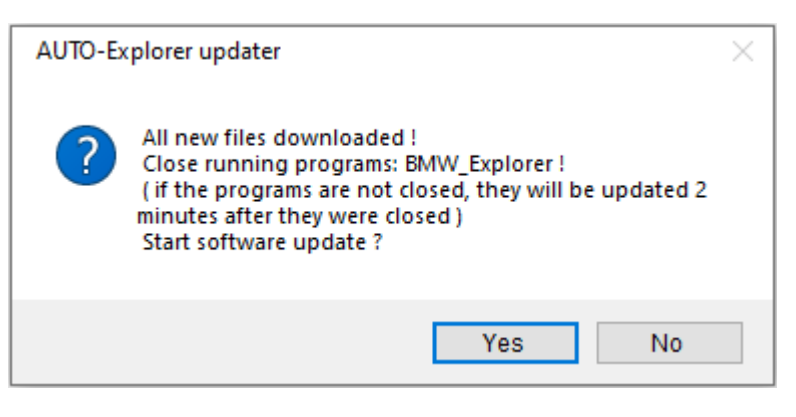

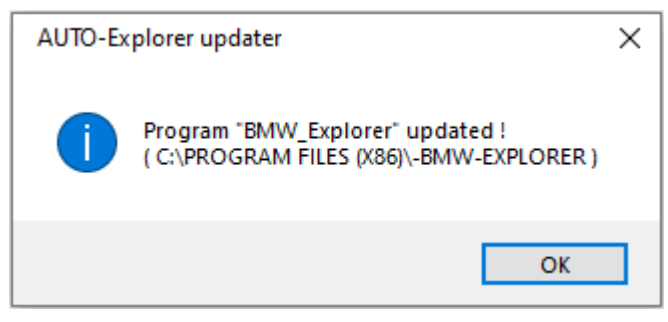